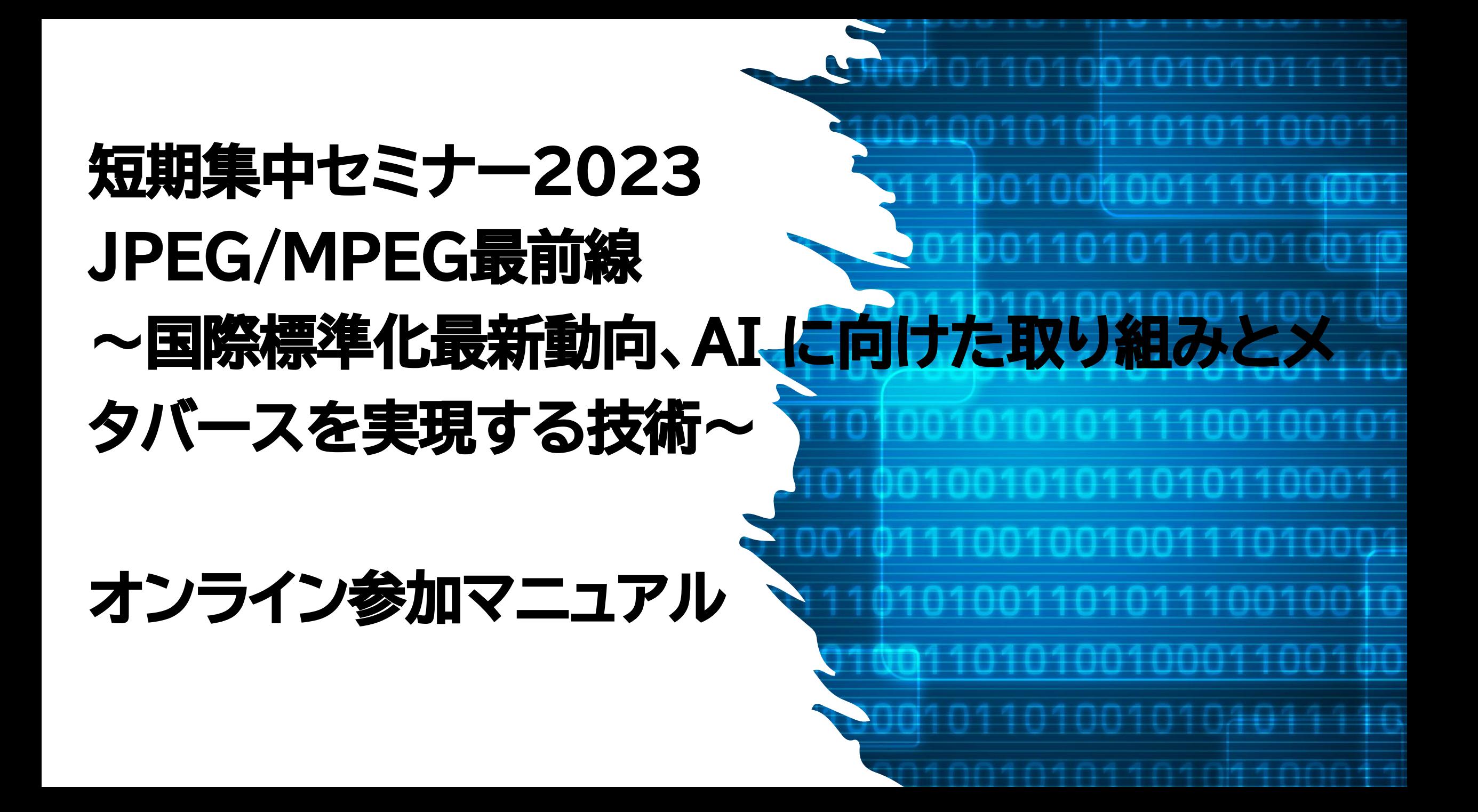

オンライン参加について

• 本セミナーは、対面とオンラインミーティングツールZoomを使用してのハイブリッド開催です。 本資料は、オンライン参加についてのご案内です。

講演順について

• ネットワークのトラブル時等に講演順の入れ替えを行う可能性がございます。

## 質疑応答について

- 質疑応答は以下の2通りを併用して行います。
- 1.Q&Aに質問を残す方法
	- 発表中もしくは質疑応答中にZoom画面内の"Q&A "より質問を入力してください。 コーディネータが代わりに読み上げます。

### 2.口頭で講演者に質問をする方法

- 発表中もしくは質疑応答中にZoom画面内の"手を挙げる"ボタンをクリックし、コー ディネータから指名があればマイクのミュートを解除し、質問をしてください。 質疑応答が終わりましたら、"手を降ろす"ボタンをクリックしてください。
- 時間の制約上、すべての質問に応じかねることがあります。あらかじめご了承ください。

#### **①**開催5日前に参加への登録に関する情報をお送りいたします。

**会議への参加手順**

参加登録をしないと会議に参加できませんので必ず登録をお願いします。 **②**事前登録URLをクリックいただくと登録情報を入力する画面に遷移いたしますので各項目の 入力が完了いたしましたら"登録"ボタンのクリックをお願いいたします

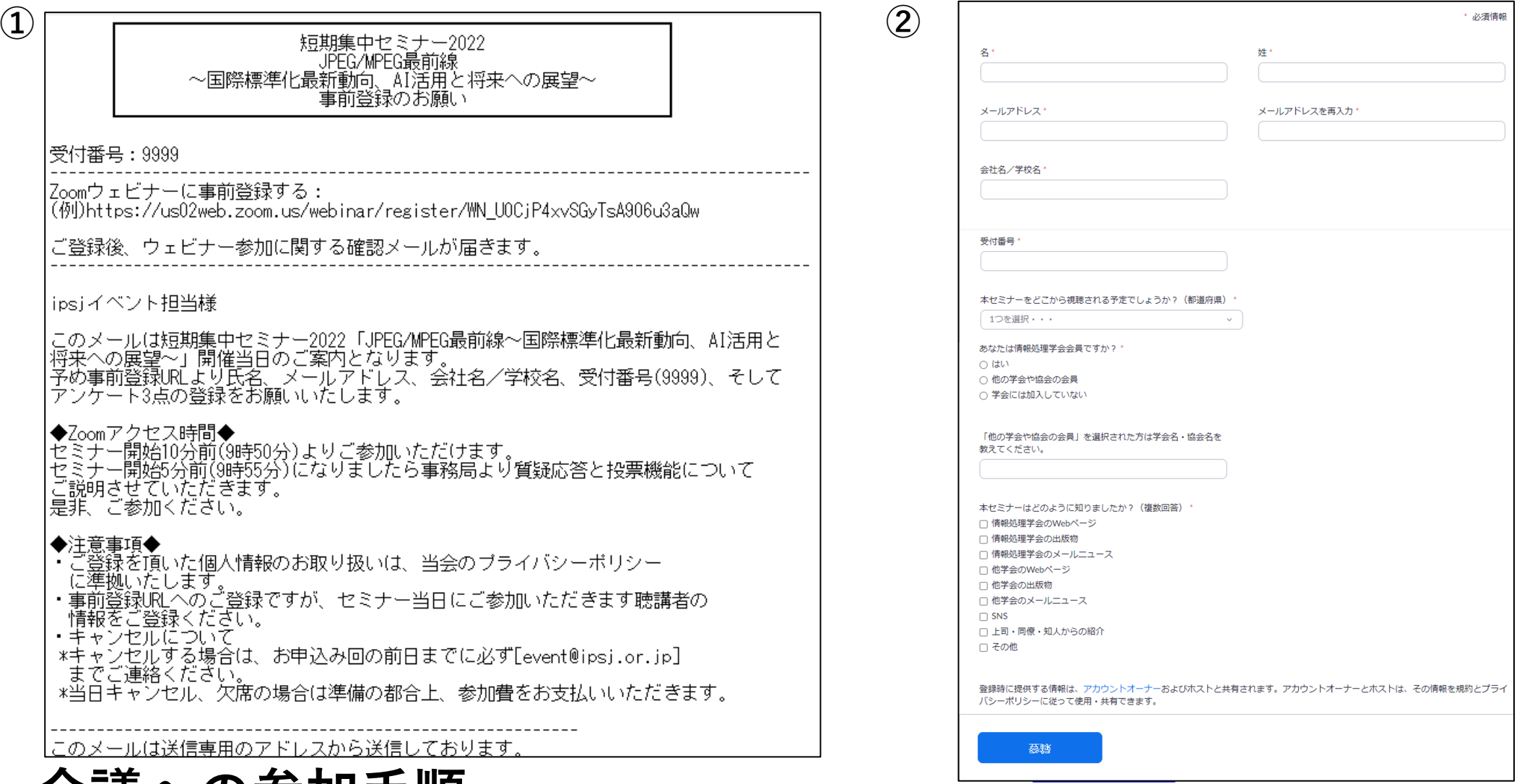

短期集中セミナー2023 オンライン参加マニュアル 3

**③④**登録が完了すると、当日の視聴用URLが**③**パソコン画面上と**④**メールで表示されます。

お気に入りへの登録またはメールの保護をおすすめいたします。

セミナー開始時間になりましたら視聴用URLからご参加ください。

**⑤**視聴される際、ミーティングパスワードの入力を求められますので、入力してWebセミナーに参加

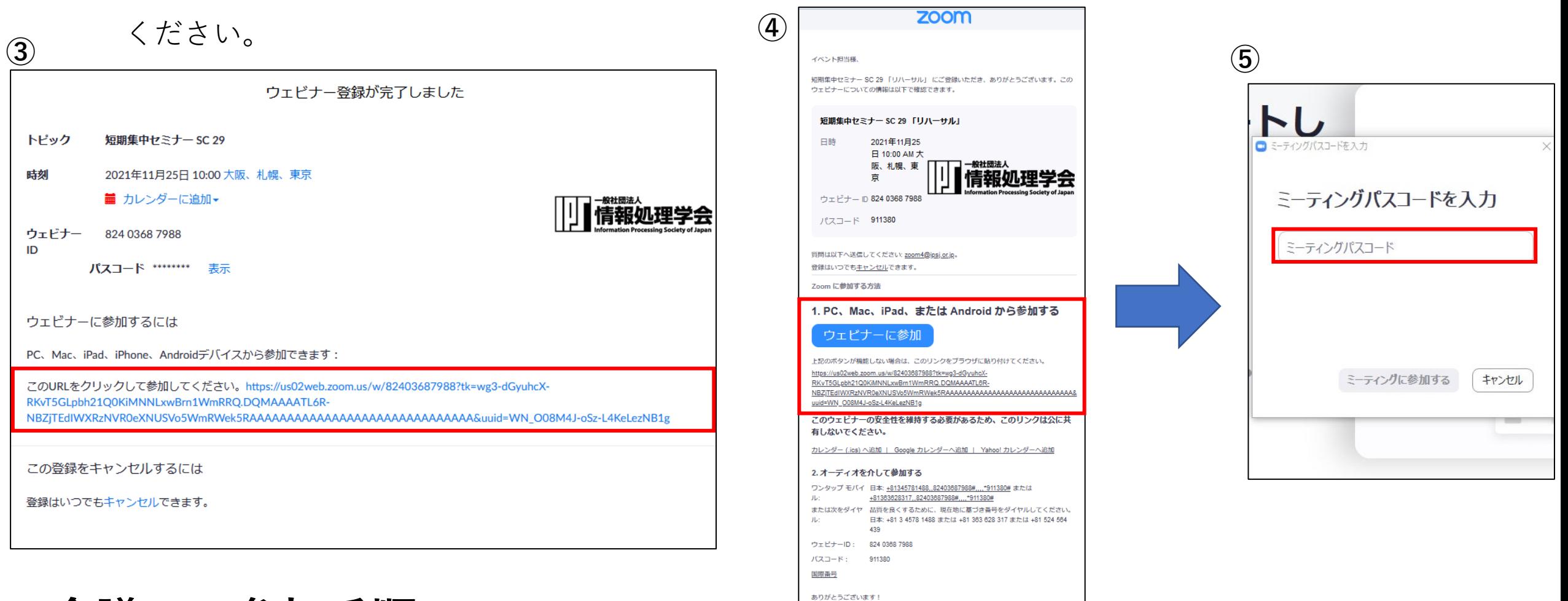

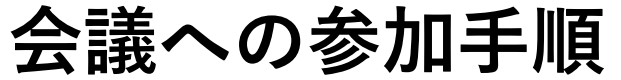

短期集中セミナー2023 オンライン参加マニュアル

**⑥ Zoomへの接続が完了すると下記のような画面になります。**

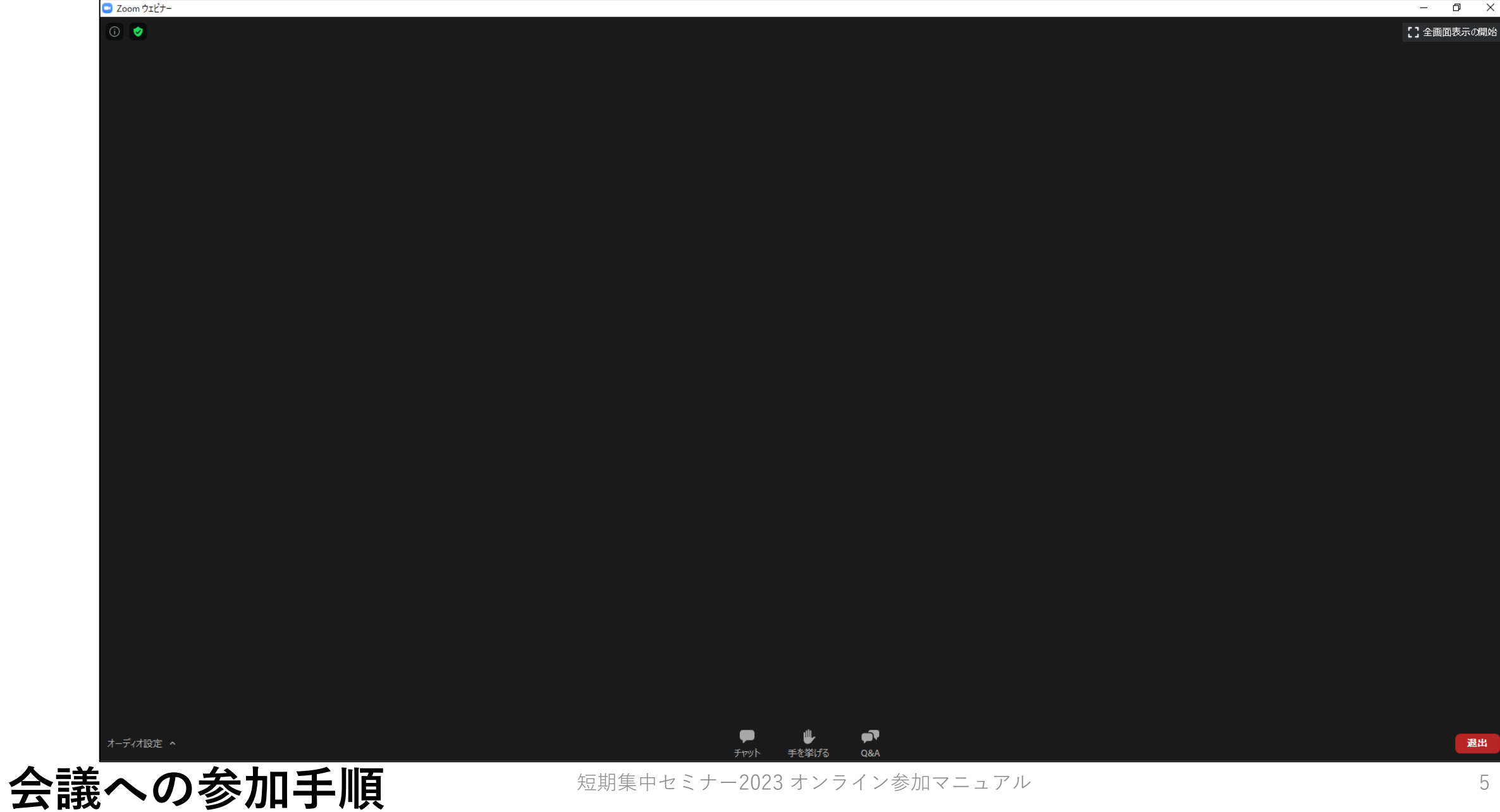

**⑦**情報処理学会事務局へのお問合せや講演に関する感想・コメントがございましたらチャット機能を利 用ください。画面下部のチャットしますボタンをクリックすると画面右部にチャット画面が出ます。 送信先:"すべてのパネリスト"を選択の後、投稿をして下さい。

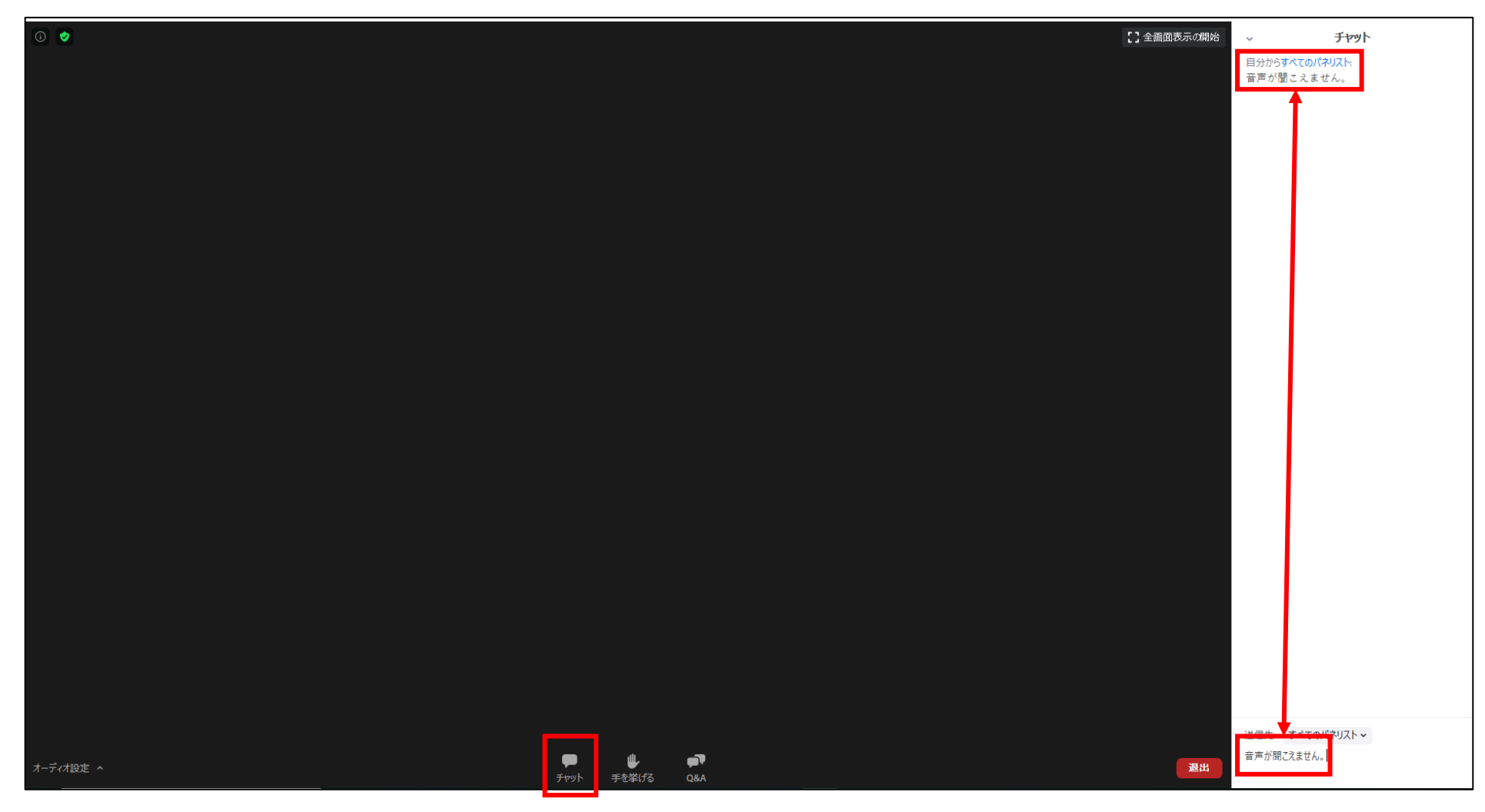

### **チャットの使い方**

**⑧**質問は、"Q&Aボタン"にて受け付けます。質問を打ち込んでいただきました後、"送信"ボタンから投稿 いただけます。また、匿名での投稿も可能です。

**(投稿時のお願いと注意点)**

**●冒頭に質問したい講演者のお名前を必ず記載してください。** 

**●改行を入れることができませんので送信時以外はなるべく"Enterキー"の押下はお控えください。**

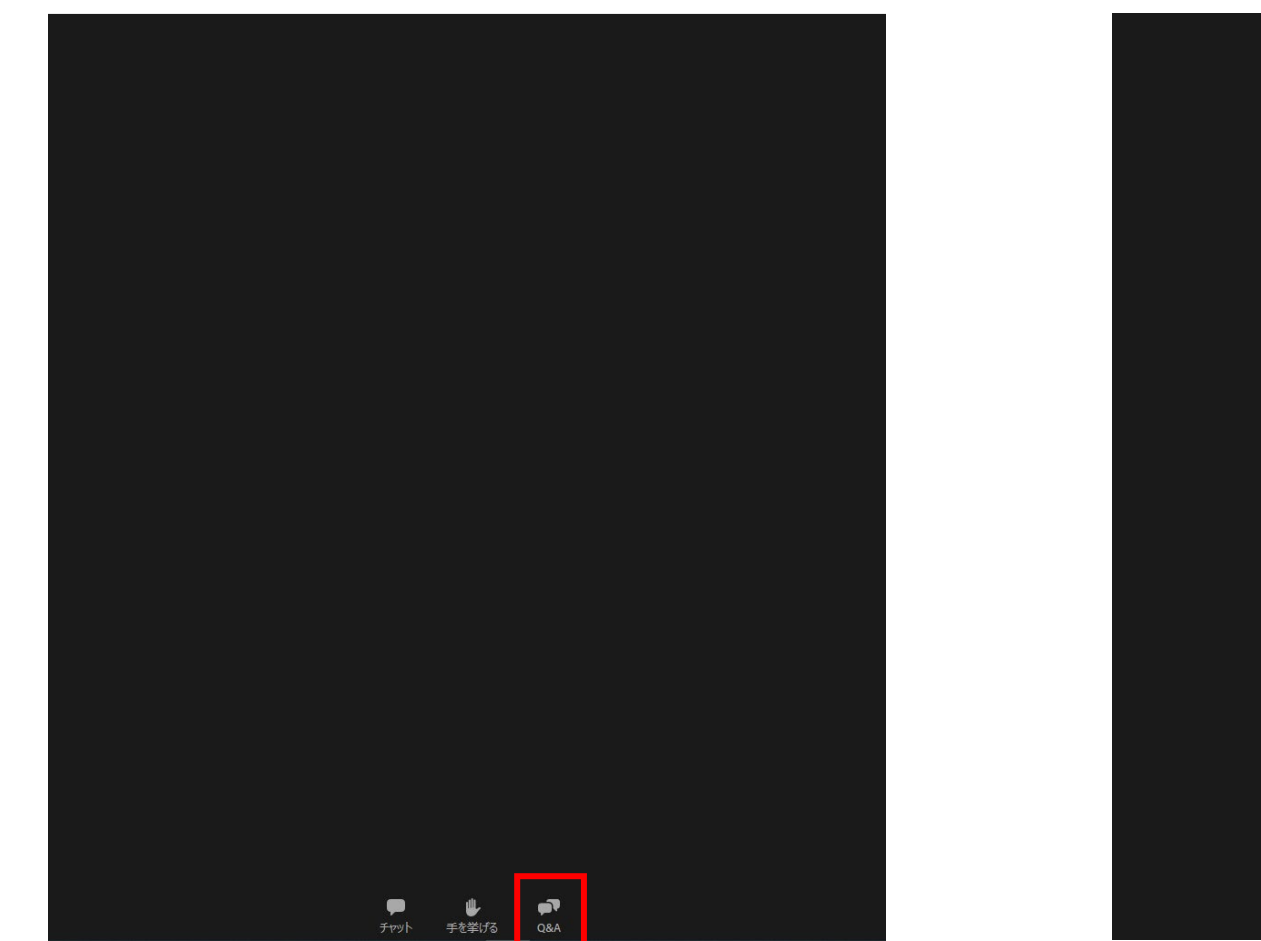

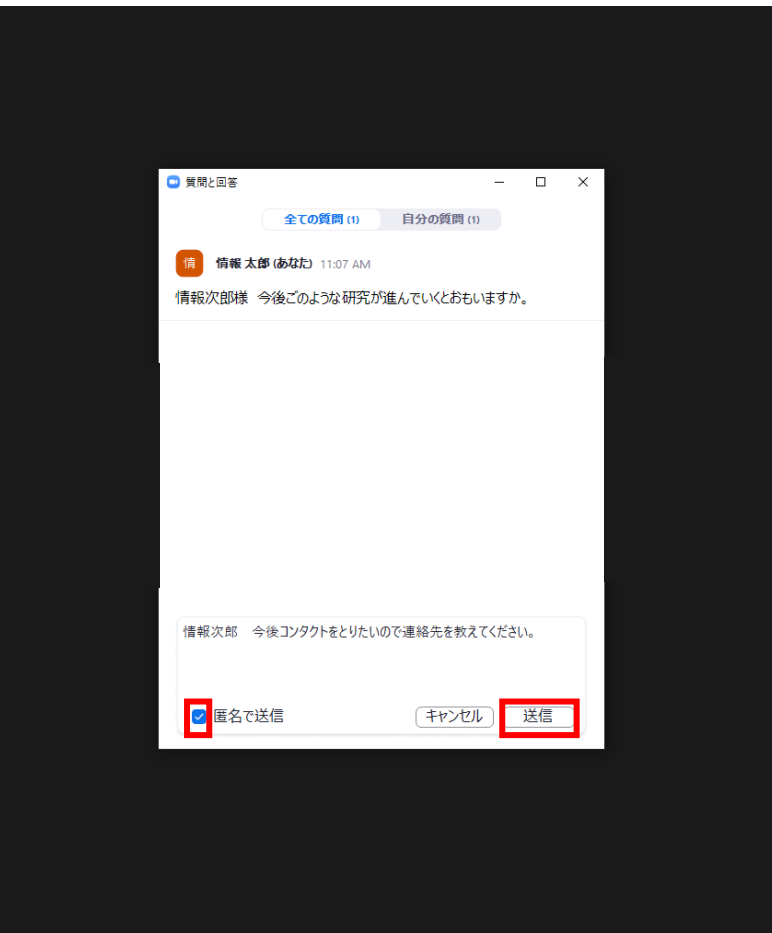

# **Q&Aの仕方**

短期集中セミナー2023 オンライン参加マニュアル 7

- **⑨** Q&A機能で受け付けた質問に対して回答が終了した後、口頭での質問を募集する場合があります。 希望される場合、"手を挙げる"ボタンをクリックしてください。
- **⑩**ホストよりミュート解除の依頼をいたします。"今すぐミュートを解除"をクリックするとご発声が可能 となります。

**⑪**質問終了後は、"手を降ろす"ボタンをクリックし、ミュートにしてください。

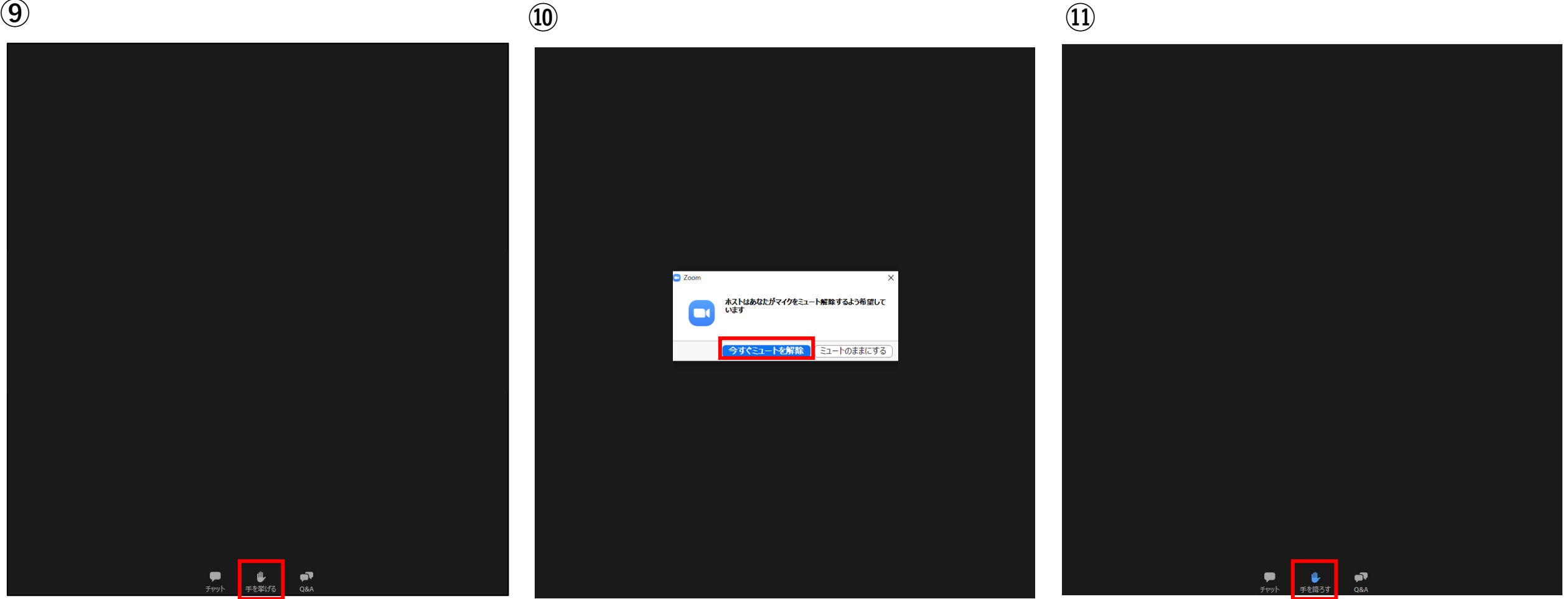

**挙手の仕方** 88

### **⑫**セミナーの視聴が終わりましたら、右下にある"退出"ボタンをクリックしてください。

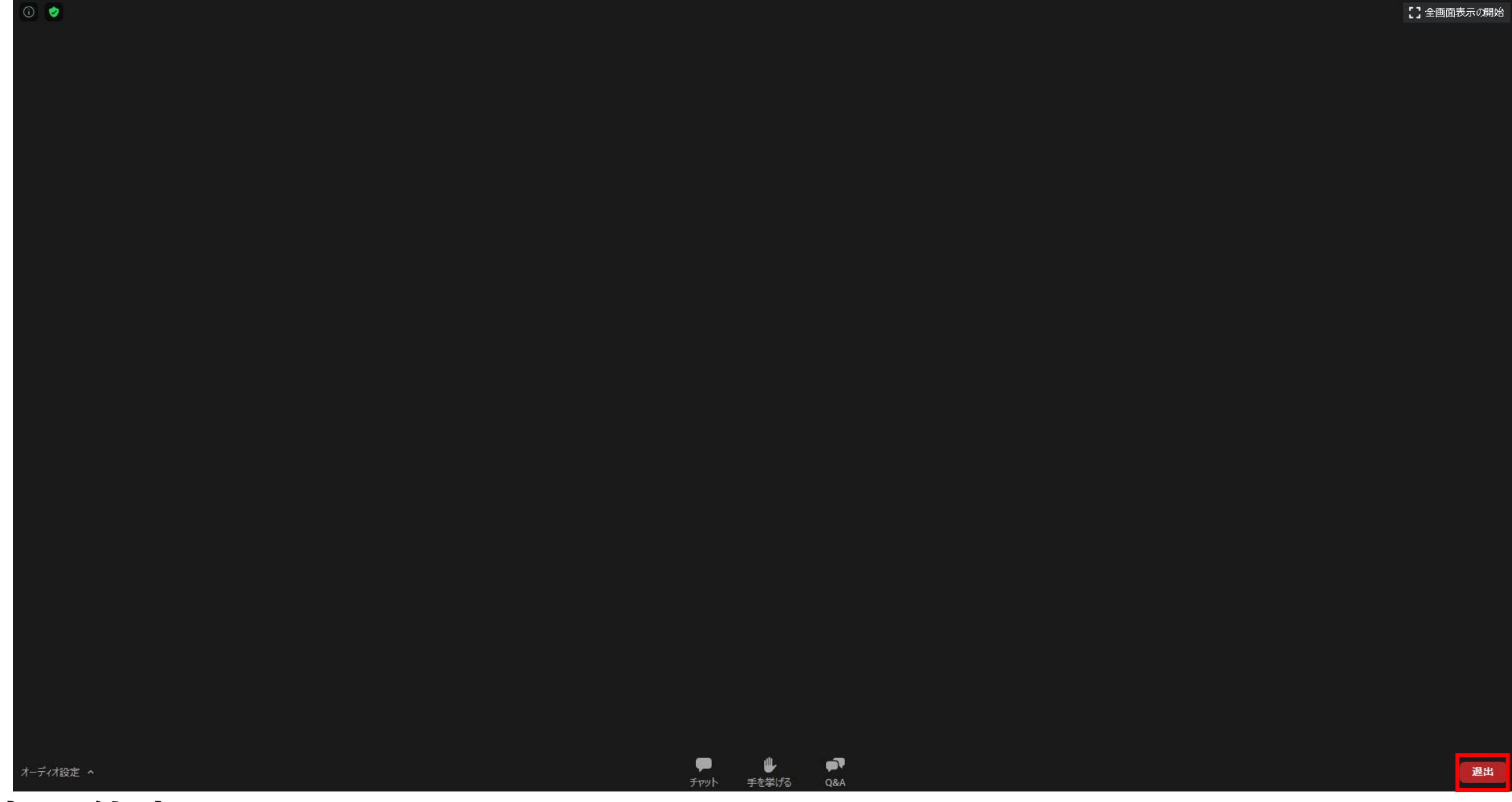

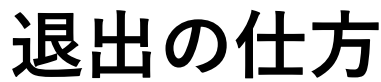

**【参考】**Zoom公式サイト内の専用テストサイトをお知らせいたします。 <https://zoom.us/test> ご心配でしたら予めテストのほどよろしくお願いいたします。

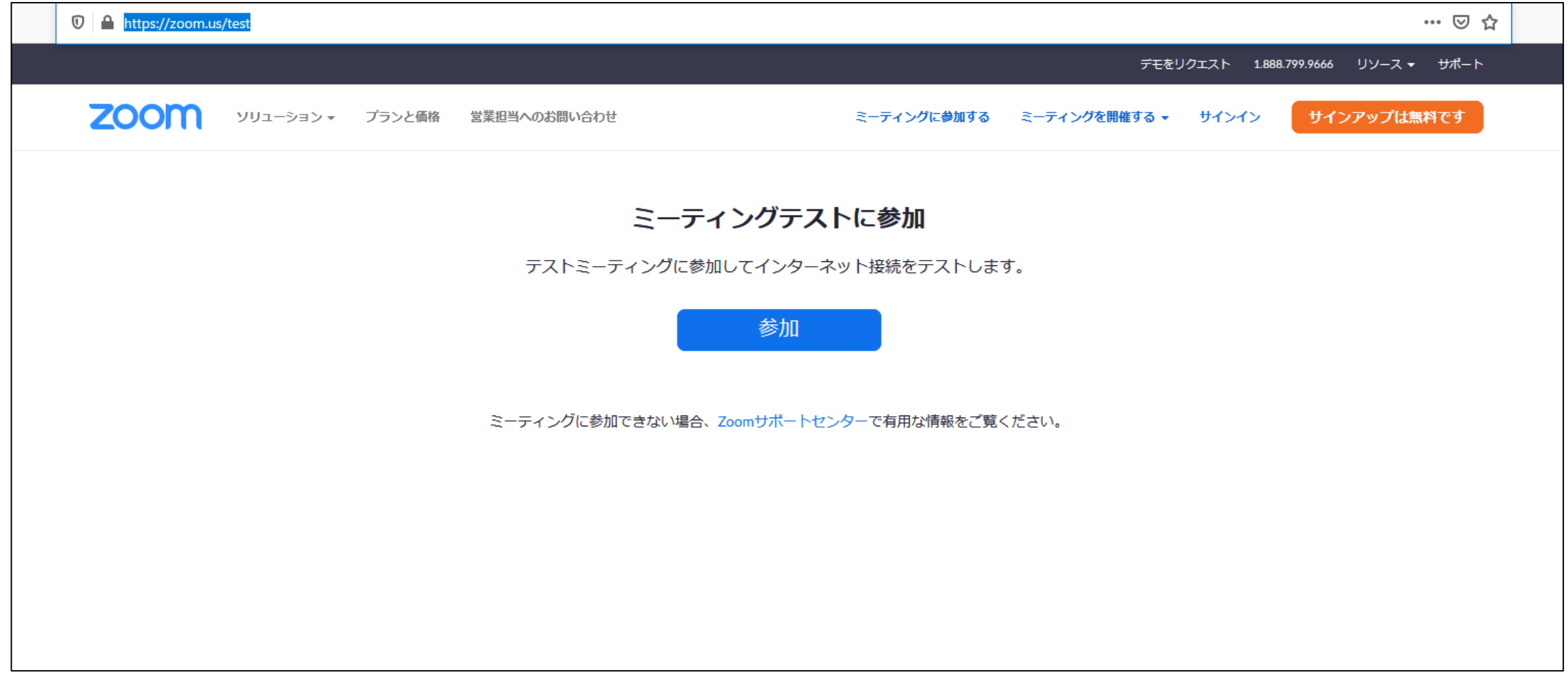